### [牛津学术平台上的期刊](http://academic.oup.com/journals)

#### academic.oup.com/journals

#### **用户如何在该网站上搜索期刊?**

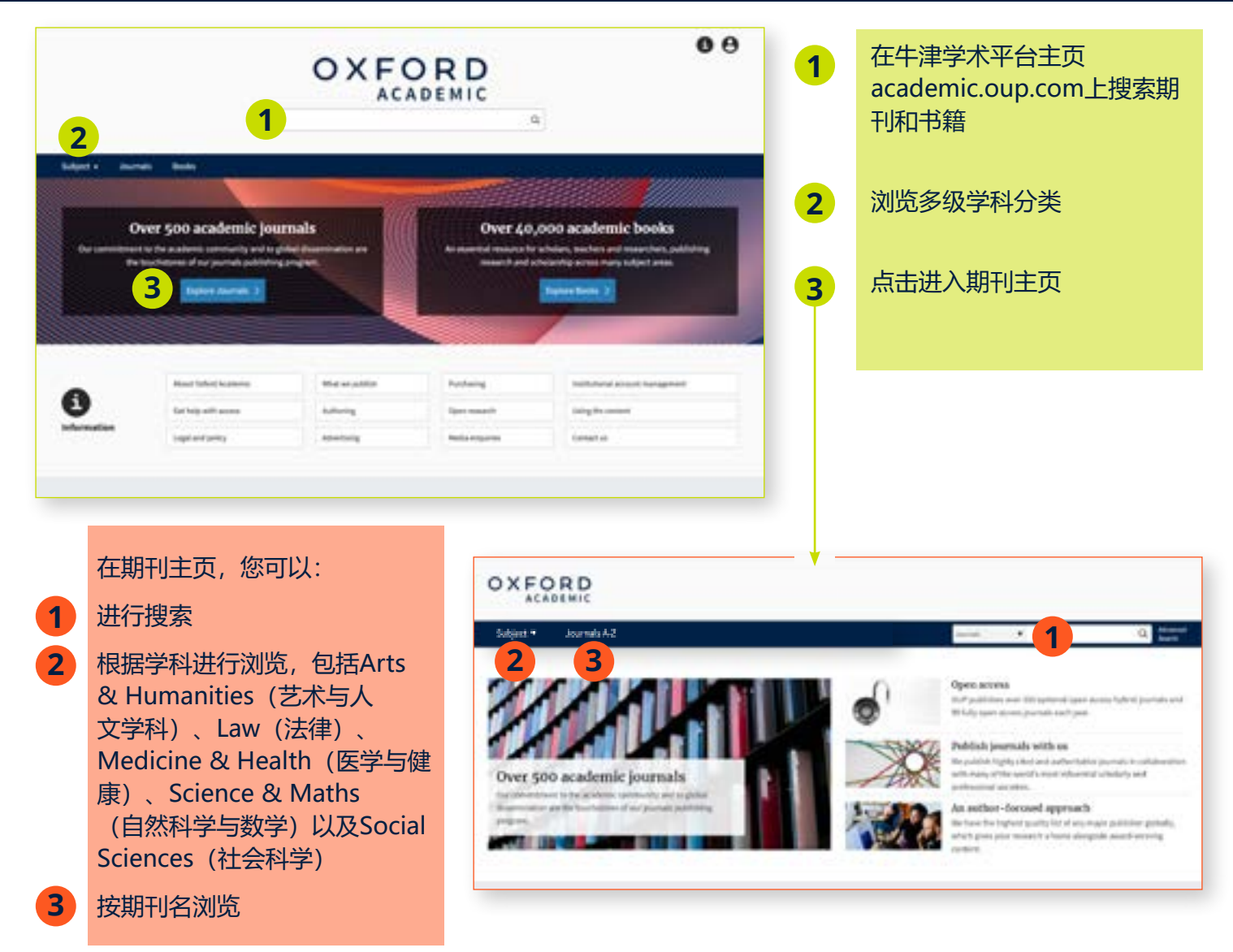

#### **充分利用搜索结果**

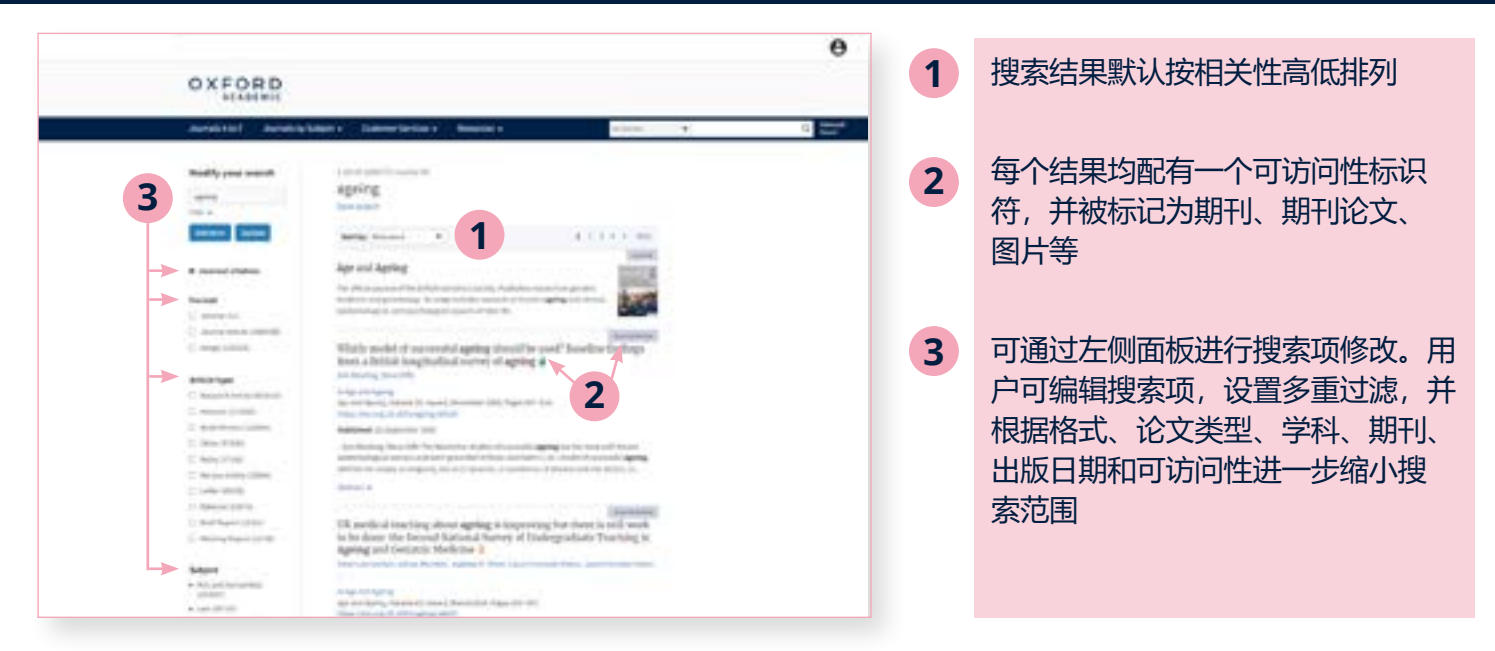

#### [点击这里进一步了解引文](http://academic.oup.com/pages/using-the-content/citation) 5

## **轻松浏览论文**

- 用户点击进入内容后将会看到期刊或论 文,并可以PDF格式下载、分屏浏览、查 看引用和许可信息、以及分享内容 **1**
- 分屏浏览为用户提供两个独立的滚动面 板:左侧为正文面板,右侧面板可轻松实 现不同元素的切换,包括内容、图表、参 考文献、评论和相关材料 **2**

在图表中,用户可在新标签页中打开图 表,或以PowerPoint幻灯片的形式下载 图片 **3**

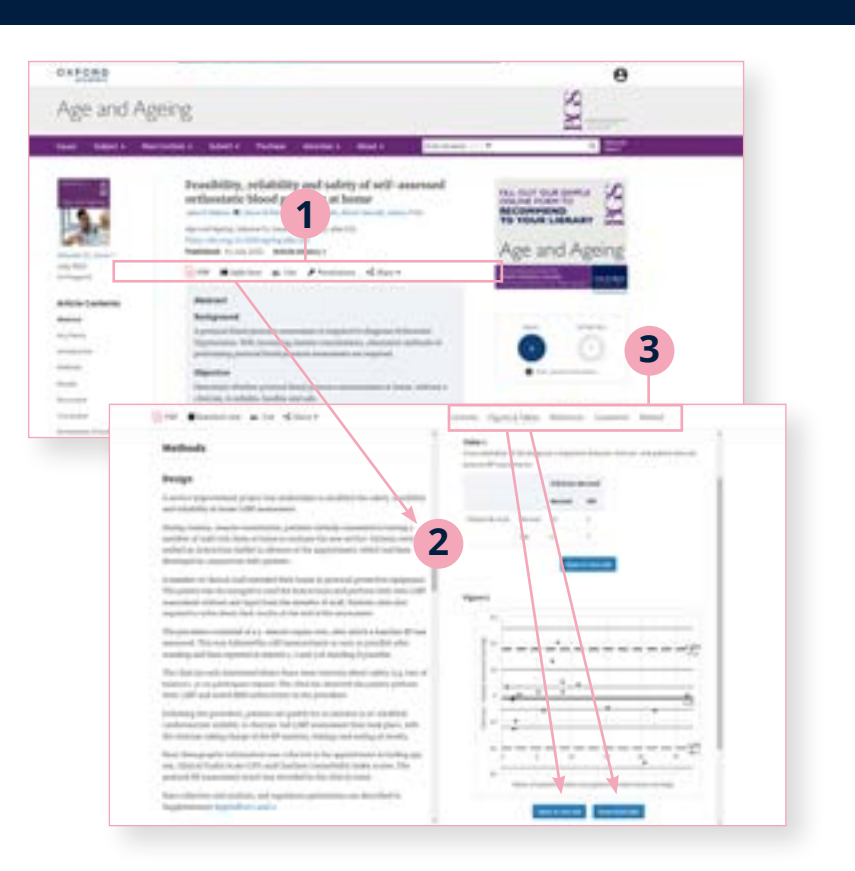

### **轻松浏览期刊页面**

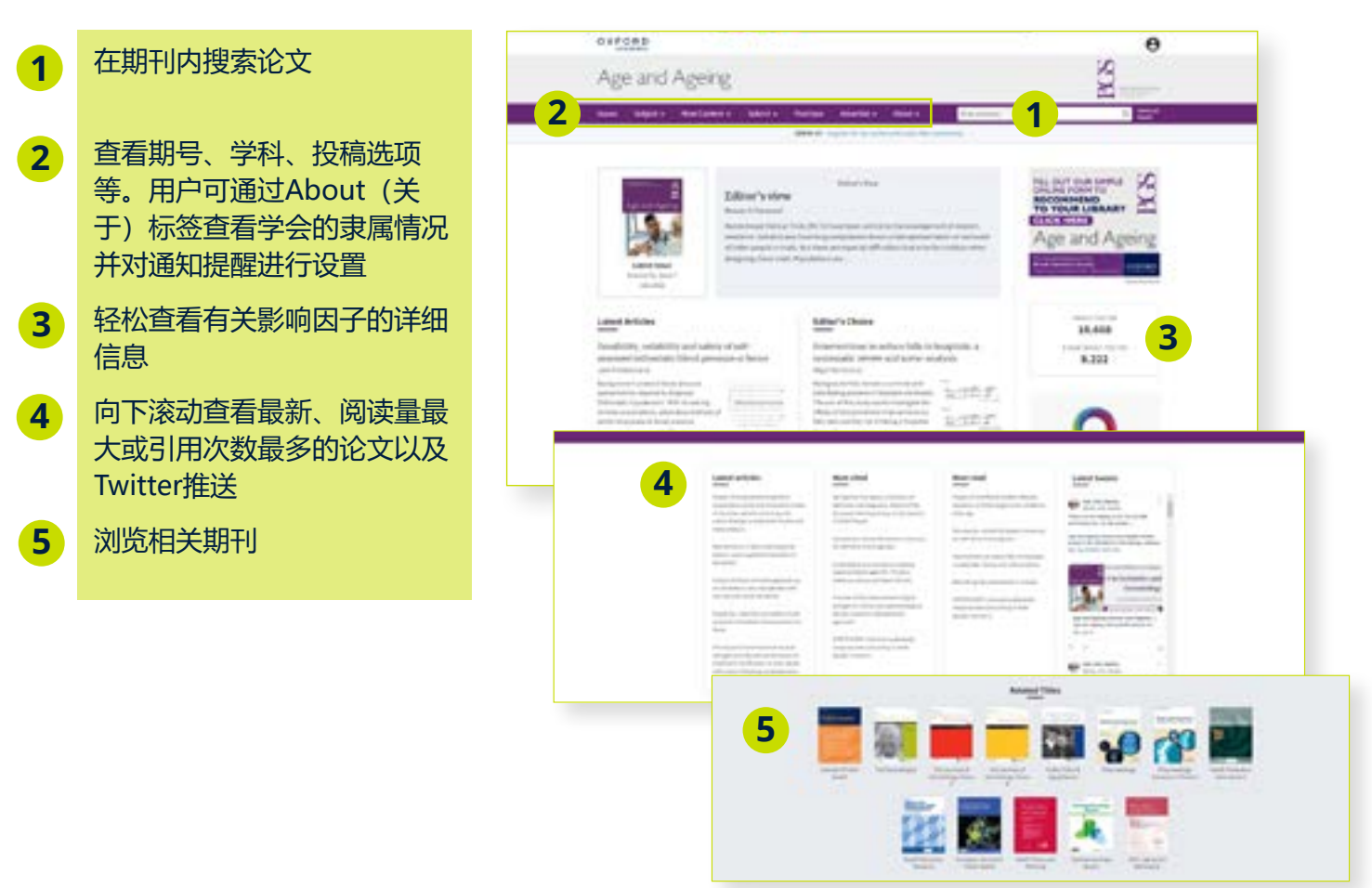

# [牛津学术平台上的信息页](http://academic.oup.com/pages/information)

#### academic.oup.com/pages/information

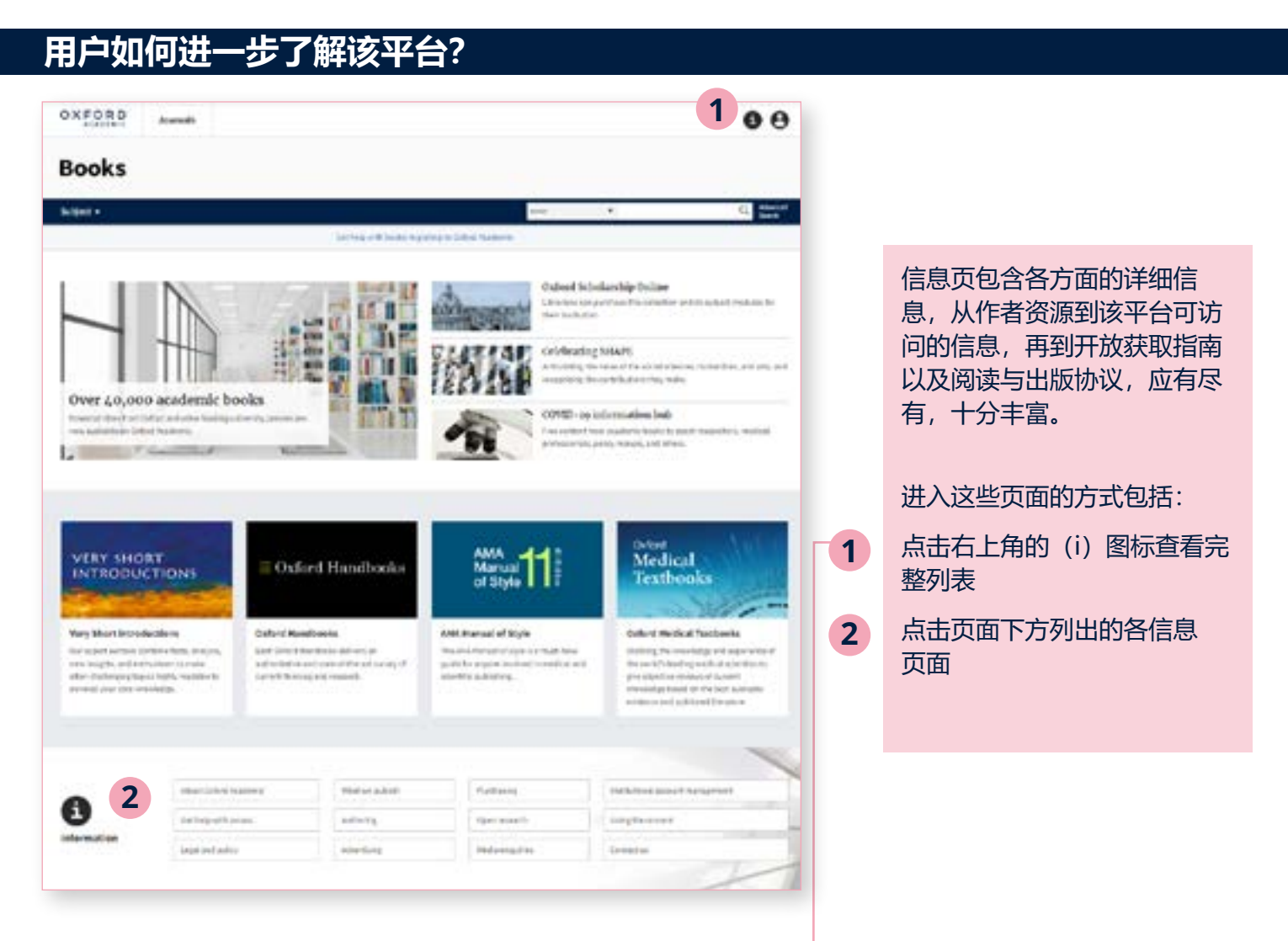

## **轻松浏览信息页面**

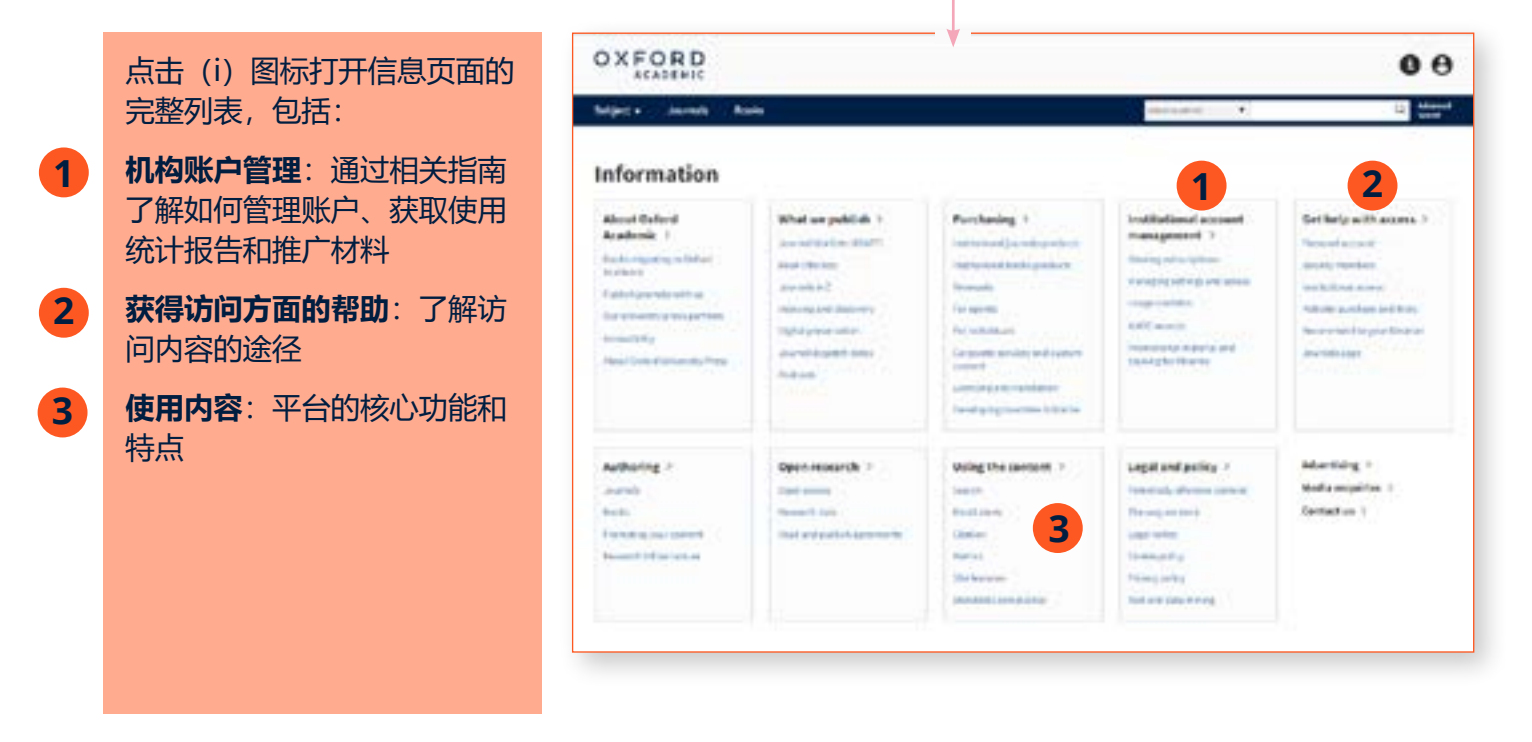

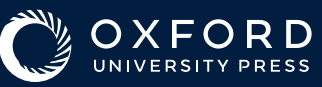